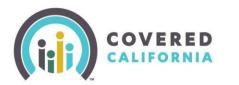

### Overview

This guide provides agents and certified enrollers steps for delegating, de-delegating, and transferring Consumer Cases or Book of Business (BoB).

### **Table of Contents**

| Background                                      | 1    |
|-------------------------------------------------|------|
| Accept or Decline a Delegation Request          | 1    |
| Removing Delegation                             | 3    |
| Delegation Tool                                 | 5    |
| Approved Agency Admin Staff Level 1 and Level 2 | . 12 |
| Fransfer Consumer Delegations                   | . 14 |
| Exporting an Agent's Book of Business           | . 17 |
| Exporting Your Own Book of Business             | . 19 |
| Ny Delegation History                           | . 19 |

### Background

This guide is for Level 1 and Level 2 Agents, Agency Managers, and Approved Admin Staff, and for Certified Enrollment Counselors (CEC), Entity Managers, Plan Based Enroller (PBE), and Medi-Cal Managed Care Plan Enroller (MMCPE).

Consumers can work with Counselors to apply for coverage. When a Counselor begins an application on behalf of the Consumer a delegation occurs automatically.

### Accept or Decline a Delegation Request

The Counselor must accept the delegation to access the Consumer's account or application. This section illustrates a Counselor's perspective; however, Agents have similar functionality. The Counselor accepts a delegation request by following these steps:

1. Log into CoveredCA and select **My Pending Delegations** from the **My Delegations** dropdown. The *My Pending Delegations* list view displays.

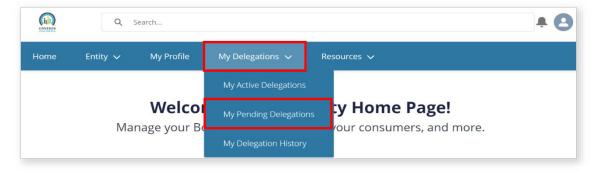

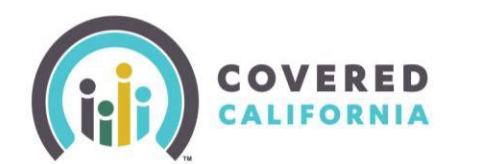

- 2. To accept a pending delegation request:
  - Select the checkbox next to the Consumer's name and click the Accept Delegations button
  - Select the checkbox next to the *Consumer Contact* column label, and click the **Accept Delegations** button to accept all pending delegation requests.

| n De        | elegati<br>ly Pe | <sup>ons</sup><br>•nding Delegations ▼ 🖈    |                                       | Accept [              | Delegations Decline | Delegations |                 |        |
|-------------|------------------|---------------------------------------------|---------------------------------------|-----------------------|---------------------|-------------|-----------------|--------|
| 2 items • S | orted l          | by Consumer Contact • Filtered by My delega | tions - Delegation Status • Updated a | few seconds ago       | Q Search this list  |             | \$\$ * []] * C' | / C T  |
|             |                  | Consumer Contact 🕈 🛛 🗸 🗸                    | CalHEERS Case/Applicati 🗸             | Delegation Status 🗸 🗸 | Request Sent Date   | $\sim$      | Delegation Name | $\sim$ |
| 1           |                  | Adam Apple                                  | 1357100430                            | Pending               | 2/8/2023 12:15 AM   |             | D-01408         | •      |
| 2           |                  | Barry Barnes                                | 1357100429                            | Pending               | 2/8/2023 12:15 AM   |             | D-01407         | •      |

- 3. To decline a pending delegation request
  - Select the checkbox next to a Consumer's name, and click the Decline Delegations button

The Consumer displays in the Counselor's *My Active Delegations* list view on the *Delegations* page when delegation is complete.

- Clicking a Consumer's name link from the *Consumer Contact* column displays the Consumer's *Contact* page
- Clicking the **Consumer Case** link in the *Quick Links* section navigates the Counselor to the Consumer Home page

| Contact<br>Adam Apple                                                                                    |                                                                               |       |                                         | Get Realtime Consumer Info                                  |
|----------------------------------------------------------------------------------------------------|-------------------------------------------------------------------------------|-------|-----------------------------------------|-------------------------------------------------------------|
| ccount Name<br>RbJXqERV bcoPaFvU Household                                                               | Phone<br>(989) 898-9897                                                       | Email | CalHEERS Case/Application ID 5193226491 |                                                             |
| Name<br>Adam Apple                                                                                       | Account Name<br>RbJXqERV bcoPaFvU<br>Household                                |       | Г                                       | Quick Links                                                 |
| Birthdate<br>6/4/1989                                                                                    | SSN Last 40<br>6786                                                           |       |                                         | Consumer Case                                               |
| Head of Household In     Head of Household     First Name     Adam     Head of Household     Middle Name | formation<br>Head of Household<br>Email<br>Head of Household<br>Home Phone No |       | Con                                     | pplications (1)<br><b>Status Medi Appli</b><br>SUBM 13571 V |

• Clicking a link under the *Delegation Name* column displays the *Delegation* page with the functionality to **Accept Delegation**, **Decline Delegation**, and **Mark as Inactive** buttons

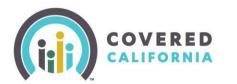

### Removing Delegation

Agents can remove a Consumer from their Book of Business (BoB) on the Consumer's *Delegation* page. This section illustrates the steps from the Agent perspective; however, Counselors have similar functionality. To remove a Consumer from an Agent's Book of Business:

1. Select My Active Delegations from the My Delegations dropdown. The My Active Delegations list view on the Delegations page displays.

| ne Ag        | gency 🗸                           | My Team 🗸    | My Profile     | My Delegations 🚿 | <ul> <li>Resource</li> </ul> | ces 🗸          |                               |
|--------------|-----------------------------------|--------------|----------------|------------------|------------------------------|----------------|-------------------------------|
|              |                                   |              |                | My Active Delega | tions                        |                |                               |
|              |                                   | Δ            | Welco          | My Pending Dele  | B-HALLEN CONTRACT            | cy Home Pa     | -                             |
|              |                                   |              | lanage your    |                  | L YC                         | Jui consumers, | and more.                     |
|              |                                   |              |                | My Delegation Hi | story                        |                |                               |
| ncy Book     | of Business                       |              | Business Consu | My Delegation Hi |                              |                | Quick Links                   |
| Repor<br>Boo | t: Contact Applic                 |              |                |                  | By Met                       |                | Quick Links<br>Secure Mailbox |
| Repor        | t: Contact Applic                 | My Book of E |                | mer Enrollments  | By Met                       |                |                               |
| Repor<br>Boo | t: Contact Applic<br>k of Busine: | My Book of E | Contact        | er Enrollments   | By Met                       | Edit           | Secure Mailbox                |

2. Click a link from the *Delegation Name* column. The *Delegation* page displays.

| 5 | Delegations<br>My Active Delegations |  |                                   |                             |       |        |       |        |                        | Q Search this list | Accept Delegati                      |                   | tions |
|---|--------------------------------------|--|-----------------------------------|-----------------------------|-------|--------|-------|--------|------------------------|--------------------|--------------------------------------|-------------------|-------|
|   |                                      |  | Consumer Contact $\smallsetminus$ | CalHEERS Case/Applic $\lor$ | Phone | $\sim$ | Email | $\sim$ | Household Eligi $\lor$ | Consent Vali 🗸     | Delegation $\downarrow$ $\checkmark$ | Delegation Name 🗸 |       |
|   | 1                                    |  | DelegationTCOne Enr               | 5193225261                  |       |        |       |        | CoveredCA Only         | 2028               | 2/27/2023 7:31 AM                    | D-01288           | Ţ     |
|   | 2                                    |  | test user                         | 5193227579                  |       |        | c@gma | il     | CoveredCA Only         | 2028               | 2/21/2023 8:36 PM                    | D-01911           |       |
|   | 3                                    |  | MemOnetzJYIJCP Me                 | 5193225766                  |       |        |       |        | CoveredCA Only         | 2028               | 2/7/2023 3:48 AM                     | D-01400           |       |
|   | 4                                    |  | MemOneDCFPHEEf                    | 5193225751                  |       |        |       |        | CoveredCA Only         | 2028               | 2/7/2023 3:00 AM                     | D-01393           |       |
|   | 5                                    |  | MemOneNaOkgijl Me                 | 5193225736                  |       |        |       |        | CoveredCA Only         | 2028               | 2/7/2023 2:19 AM                     | D-01392           |       |
|   | 6                                    |  | MemOnesgNrHjzF M                  | 5193225729                  |       |        |       |        | CoveredCA Only         | 2028               | 2/7/2023 1:31 AM                     | D-01390           |       |

3. Click the Mark as Inactive button.

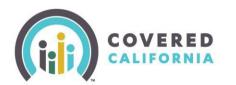

| Delegation<br>D-01241                           | Accept Delegation                         | Decline Delegation                           | Mark as Inactive |  |  |  |
|-------------------------------------------------|-------------------------------------------|----------------------------------------------|------------------|--|--|--|
| CalHEERS Case/Application ID<br>1000150723-2022 | Enroller Contact<br>Karthik AgentLvl2     |                                              |                  |  |  |  |
| Consumer Contact①<br>Monica Geller              | Agency/Entity Name<br>Multi-Lokiverse Age | Agency/Entity Name<br>Multi-Lokiverse Agency |                  |  |  |  |
| Consumer Household<br>Monica Geller Household   | Delegation Status                         |                                              |                  |  |  |  |
| Family Size<br>6                                | Request Sent Date<br>2/2/2023 6:20 AM     |                                              |                  |  |  |  |
| Delegation Name<br>D-01241                      | Delegation Start Date<br>2/2/2023 6:20 AM | 0                                            |                  |  |  |  |

- The *Mark as Inactive* popup displays. Click the **Save** button. The Consumer is removed from the *Active Delegations* list.
  - Clicking the **Cancel** button navigates the Agent back to the *Delegation* page

| Mark as Inactive                                                                                                    |
|----------------------------------------------------------------------------------------------------|
| Delegation Status                                                                                                    |
| Please Read :<br>This action cannot be undone and you cannot reactivate this<br>delegation unless the consumer provides consent or actively re-<br>delegates access to you. Note: marking an existing delegation as<br>inactive may impact your commission. |
| Cance! Save                                                                                                    |

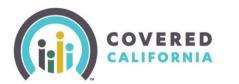

### Delegation Tool

The *Delegation Tool* provides a means for Agents and Counselors to self-serve and delegate a Consumer's case to their BoB. Counselors, Agents, Entity Managers and Agency Managers access the **Delegation Tool** link from the *Quick Links* section on the *Welcome to your Agency Home Page!*. The following steps illustrate the process by which both Agents and Counselors access the Delegation Tool.

To begin the delegation process, the Agent must first search for and identify the active Consumer.

| ome Agency 🗸         | My Team 🗸                                    | My Profile My       | Delegations 🗸 | Resources      | ~           |                |                                   |
|----------------------|----------------------------------------------|---------------------|---------------|----------------|-------------|----------------|-----------------------------------|
|                      |                                              | Welcome             | to you        | r Agency       | Home        | Page!          |                                   |
|                      | Ma                                           | nage your Bool      | of Busine     | ss, assist you | ir consum   | ers, and more. |                                   |
| gency Book of Busine | My Book of Bus                               | iness Consumer      | Enrollments E | By Met         |             | -              | Quick Links                       |
|                      | lication and Enrollees<br>ess by Enroller Co | ontact              | Add Ch        | art 🔻 Cł       | Edit 💌      |                |                                   |
| BOOK OF BUSH         |                                              |                     |               |                |             |                | Secure Mailbox                    |
| Total Records        |                                              |                     |               |                |             | _              | Secure Mailbox<br>Delegation Tool |
| Total Records        | CalHEERS Case ID                             | Year of Application | First Name 💌  | Middle Name 💌  | Last Name 💌 | G.             |                                   |

- 1. Click the **Delegation Tool** link from the *Quick Links* section on the *Welcome to your Agency Home Page!*. The *Consumer Delegation* page displays.
- 2. Enter the following Consumer information on the *Delegation Form:* 
  - First name
  - Last name
  - Date of birth

The *Does the Consumer have a Social Security number*? section is optional and displays with a **Yes** and **No** radio button. The radio button defaults to **Yes** and displays the **Social Security number (SSN)** field.

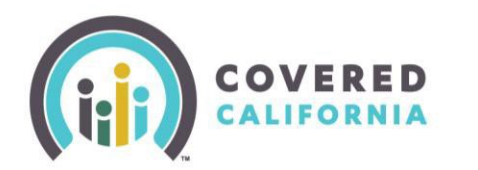

| Consume           | r Delegation                                                                                                    | 7                  |
|-------------------|----------------------------------------------------------------------------------------------------|--------------------|
|                   | ery important information<br>umer so that we can search                                                                                                    |                    |
| for them in our d |                                                                                                    |                    |
|                   |                                                                                                    | _                  |
|                   | Delegation Form<br>Enter information below to delegate yourself to this Consumer's case. The<br>information to be entered below is confidential. Please consider before<br>proceeding.                                                                                                    | Step 1 of 4        |
|                   | First name                                                                                                    |                    |
|                   | Last name                                                                                                    |                    |
|                   | Date of birth mm/dd/yyyy                                                                                                    |                    |
|                   | Does the Consumer have a Social Security number?  Do not enter an ATIN/TIN. It will not result in a match. If the Consumer does not have a Social Security number, please select "No" to provide another form of identification.                                                                                                    |                    |
|                   | Yes No                                                                                                    |                    |
|                   | Social Security number (SSN) Optional                                                                                                    |                    |
|                   | Consumer Consent to Delegate Case to Agent<br>Hannahupdated.<br>Please read the below statements to the Consumer for delegation<br>consent. Please select the checkboxes below to provide consent for each<br>statement on behalf of the Consumer.                                                                                                    | Step 2 of 4        |
|                   | I understand that I must provide my personally identifiable information in order<br>to complete the eligibility and enrollment process. I authorize this Agent to<br>access, enter, and update my personally identifiable information into the online<br>application. I further understand that this Agent may access my personally<br>identifiable information in the future if I request any changes to my health<br>coverage.                                                                                      |                    |
|                   | <ul> <li>I understand that I may end my partnership with this Agent at any time through<br/>my Account Dashboard or by calling 1-800-300-1506.</li> </ul>                                                                                                    |                    |
|                   | I grant permission to the Agent to enter payment information in my online<br>account. I understand that the insurance premium that I am quoted will be<br>charged to my account. I further grant permission to the Agent to submit my<br>completed application, including activating an e-signature on my behalf.                                                                                                    |                    |
|                   | I authorize this Agent to serve as my Agent of Record. If this Agent is affiliated<br>with an Agency, I understand that the Agency may delegate a new Agent to serve<br>as my Agent of Record in the future. I understand that a newly delegated Agent<br>will have access to my personally identifiable information in order to service my<br>account. I further understand that I may end my partnership with a newly<br>delegated Agent at any time through my Account Dashboard or by calling 1-800-<br>300-1506. |                    |
|                   | Cancel                                                                                                    | Check for Consumer |

#### 3. Enter the SSN.

Covered California | Outreach and Sales Division OutreachandSales@covered.ca.gov

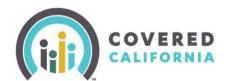

- An error message displays when the SSN is not a nine-digit number
- Clicking the No radio button in the *Does the Consumer have a Social Security number*? field displays the following and requires at least one search criteria option:
  - A message: You must provide at least one of the following search criteria before you can proceed with delegation displays

| Does the Consumer have a Social Security number?                                                                                                    |           |
|----------------------------------------------------------------------------------------------------|-----------|
| Do not enter an ATIN/ITIN. It will not result in a match. If the Consumer does not have a Social Security number, please select "No" to provide another form of identification. |           |
| Yes 🕑 No                                                                                                    |           |
| You must provide <b>at least one</b> of the following search criteria before you can proceed with delegation.                                                                   |           |
| Hint: This information will be used to search the database based on the information entered when the case was last n                                                            | nodified. |
| Home Address                                                                                                    | Add       |
| Cell Phone Number                                                                                                    | Add       |
| Email Address                                                                                                    | Add       |
|                                                                                                    |           |

- Search criteria options: Home Address, Cell Phone Number, or Email Address. An Add button displays next to each option
- Selecting an option dynamically displays a required entry field
- Clicking the Remove button removes the selected search option

**Note**: Searching by Home Address is recommended.

4. Check the box next to each statement in the *Consumer Consent to Delegate Case to* [Agent's name] section to indicate that the Consumer consents to the Agent to act on their behalf.

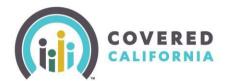

- An error message displays when a checkbox is unchecked
- Clicking all the checkboxes enables the Check for Consumer button

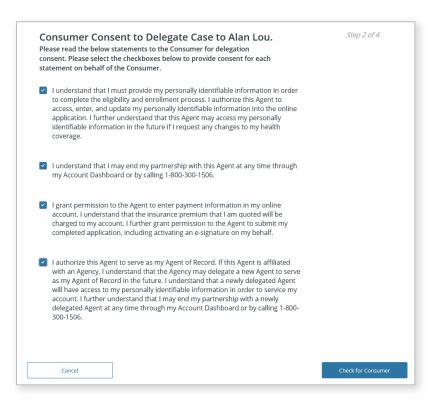

**Note**: Clicking the **Cancel** button navigates the Agent to the Welcome to your Agency Home Page!

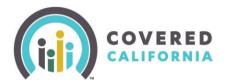

- 5. Click the **Check for Consumer** button to initiate a search based on the criteria entered. The system conducts a match based on the information entered. One of the following displays:
  - No Match Found No existing match found in the system

| No Match                                                                                                    | rround                                                                                                    |
|----------------------------------------------------------------------------------------------------|----------------------------------------------------------------------------------------------------|
| Based on the details you provide<br>match to our database. If you wo<br>application, please select the Ret<br>outton to begin the process. If yo<br>please select the Start Over butto<br>nave questions about the results<br>the Service Center at [877-453-91 | uld like to start a new<br>urn to Enroller Dashboard<br>ou would like to try again,<br>on to re-enter details. If you<br>of your match, please contact |
|                                                                                                    | Start Over                                                                                                    |

- The Return to Enroller Dashboard button navigates the Agent to the Welcome to your Agency Home Page!
- The Start Over button navigates the Agent to the *Consumer Delegation* page
- Multiple Matches Found Multiple matches found in the system

| Multiple Matches Found                                                                                                    |                             |
|----------------------------------------------------------------------------------------------------|-----------------------------|
| Based on the details you provided, we were not<br>able to find a single match in our database. If<br>you would like to try again, please select the<br>button below. If you have questions about the<br>results of your match, please contact the<br>Service Center at [877-453-9198]. |                             |
| Return to Enroller Dashboard                                                                                                    |                             |
| Match Already Delegated – Match found and is curre                                                                                                    | ntly delegated to the Agent |
| Match Already Delegated                                                                                                    |                             |

Based on the details you provided, we found a match in our database that is already delegated to your book of business. If you would like to try again, please select the button below. If you have questions about the results of your match, please contact the Service Center at [877-453-9198].

Return to Enroller Dashboard

.

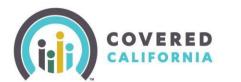

The next step in the delegation process is to authenticate the Consumer. The *One Match Found* page displays when an exact match is found.

| 0                                                                                                    | One Match F<br>Success: Based on<br>found.                                                                                                    |                                                                            | ovided, one Consume                                                                                                    | er match has been                                          |                                   |
|----------------------------------------------------------------------------------------------------|----------------------------------------------------------------------------------------------------|----------------------------------------------------------------------------|----------------------------------------------------------------------------------------------------|------------------------------------------------------------|-----------------------------------|
|                                                                                                    | e Text Messag<br>the phone number tl                                                                                                    |                                                                            |                                                                                                    |                                                            | Step 3 of 4                       |
| Cell phone n                                                                                                    | umber                                                                                                    |                                                                            |                                                                                                    |                                                            |                                   |
| (916) 777-93                                                                                                    | 311                                                                                                    |                                                                            |                                                                                                    |                                                            |                                   |
| De entre cell                                                                                                    |                                                                                                    |                                                                            |                                                                                                    |                                                            |                                   |
| (916) 777-93                                                                                                    | phone number                                                                                                    |                                                                            |                                                                                                    |                                                            |                                   |
| from or o                                                                                                    | e frequency varies) at<br>on behalf of Covered                                                                                                    | the telephone n<br>California.The ine                                      | Service. Also, the ind<br>pre-recorded calls a<br>mber I provided (incl<br>ividual for which I am<br>nd data rates may ap | nd/or text/SMS m<br>uding my cell pho<br>applying underst  | ne number),                       |
| from or o<br>not a cor<br>Send Aut                                                                                                    | e frequency varies) at<br>on behalf of Covered                                                                                                    | : the telephone n<br>California.The in<br>ervices. Message                 | pre-recorded calls a<br>mber l provided (incl<br>ividual for which l am<br>nd data rates may ap                           | nd/or text/SMS m<br>uding my cell pho<br>applying underst  | ne number),                       |
| from or o<br>not a cor<br>Send Aut                                                                                                    | e frequency varies) at<br>on behalf of Covered<br>idition of receiving se<br>chentication Co                                                                            | : the telephone n<br>California.The in<br>ervices. Message                 | pre-recorded calls a<br>mber l provided (incl<br>ividual for which l am<br>nd data rates may ap                           | nd/or text/SMS m<br>uding my cell pho<br>applying underst  | ne number),                       |
| from or o<br>not a cor<br>Send Aut<br>Send One Til<br>Send One Til<br>Dune Time Authered. This Aut                                                                                                    | frequency varies) at<br>in behalf of Covered<br>dition of receiving so<br>thentication Code<br>ne Authentication Code                                                   | the telephone n<br>California. The im<br>california. The im<br>ode to Cons | pre-recorded calls a<br>mber l provided (incl<br>ividual for which l am<br>nd data rates may ap                           | nd/or text/SM Em<br>luding my cell pho<br>applying underst | ne number),<br>tands that this is |
| from or contraction of the contraction of the contr | frequency varies) at a<br>in behalf of Covered<br>dition of receiving se<br>thentication C<br>ne Authentication Code<br>entication Code has h<br>entication Code has to | the telephone n<br>California. The im<br>california. The im<br>ode to Cons | i pre-recorded calls a<br>mber I provided (incl<br>ividual for which 1 ar<br>nd data rates may ap<br>umer                 | nd/or text/SM Em<br>luding my cell pho<br>applying underst | ne number),<br>tands that this is |
| from or<br>not a cor<br>Send Aut<br>Send One Tik<br>Send One Tik<br>Due Time Auth<br>thered. This Aut<br>Authenticatio                                                                                                    | frequency varies) at<br>in behalf of Covered<br>dition of receiving se<br>chentication Code<br>entication Code has I<br>nentication Code has I<br>nentication Code is v | the telephone n<br>California. The im<br>california. The im<br>ode to Cons | i pre-recorded calls a<br>mber I provided (incl<br>ividual for which 1 ar<br>nd data rates may ap<br>umer                 | nd/or text/SM Em<br>luding my cell pho<br>applying underst | ne number),<br>tands that this is |

- 6. On the *One Match Found* page enter the Consumer's cell phone in the cell phone number fields.
- 7. Check the **SMS Terms Of Service** checkbox to continue.

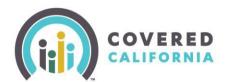

- 8. Click the **Send One Time Authentication Code** button. A code is sent to the cell phone number entered.
  - Up to three authentication codes can be requested. The user has three attempts to successfully enter each code
  - A total of nine attempts with the incorrect code disables all fields except for the **Return to Enroller Dashboard** button

| attempt unsuccessful. Please return to the Enroller Dashboard or contact | the Service Center at [855-324-3147] for |
|--------------------------------------------------------------------------|------------------------------------------|

**Note:** The authentication code becomes invalid after 15 minutes and when the page is closed. Clicking the Cancel button navigates the user to their respective home page.

- 9. Click the **Submit** button on the *One Match Found* page. One of the following popups displays:
  - The delegation process was successful Consumer's case is successfully delegated

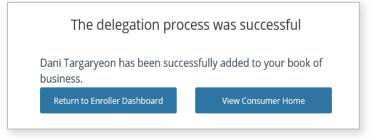

• The delegation process was unsuccessful – Due to a system error popup displays

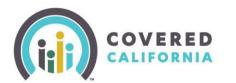

### Approved Agency Admin Staff Level 1 and Level 2

Approved Admin Staff Level 1 and 2 may delegate a Consumer on behalf of an Agent. The Admin Staff first conducts a search for an active Agent and accesses the Agent's *Contact* page before continuing with the delegation process.

1. Select **Team List** from the **My Team** dropdown menu on the *Welcome to your Agency Home Page!*. The *My Agency Enrollers* list view on the *Contacts* page displays.

|           | Q Sear                 | :h                                       |                     |            |               |             |    |                   | <b>* 0</b> - |
|-----------|------------------------|------------------------------------------|---------------------|------------|---------------|-------------|----|-------------------|--------------|
| Home      | Agency 🗸               | My Team 🗸                                | My Profile Qui      | :k Links 🗸 |               |             |    |                   |              |
|           |                        | Team List                                |                     |            |               |             |    |                   |              |
|           |                        | Ma                                       | Welcome             |            | -             |             |    |                   |              |
| Agency B  | look of Business       | Consumer Enro                            | llments by Met      |            |               |             |    | Quick Links       |              |
|           | Report: Contact Applic | ation and Enrollees<br>ss by Enroller Co | o                   | Add Ch     | nart 🔻 C      | Edit 💌      |    |                   |              |
| Total Res |                        | ss by Enroller Co                        | ontact              |            |               |             |    | Secure Mailbox    |              |
| 1         | cords                  |                                          |                     |            |               |             |    | Enroller Toolkits |              |
| Enrolle   | r Contact 🕇 🔍          | CalHEERS Case ID                         | Year of Application | First Name | Middle Name 💌 | Last Name 💌 | Ci | My Reports        |              |
| Michelle  | e-Agency-AM1 AM1 (1)   | 5193201235                               | 2023                | danny      | middle        | man         |    |                   | <u> </u>     |

- 2. Enter one of the following search criteria in the **Search this list...** field:
  - Name
  - Enroller License Number
  - Email
  - Phone
  - Certification/Approval Status

| Contacts<br>(PCAP) My Agency Enrollers |  |                     |                       |                    |              |                                               |                     | Printable         | View |
|----------------------------------------|--|---------------------|-----------------------|--------------------|--------------|-----------------------------------------------|---------------------|-------------------|------|
|                                        |  | Name † 🗸 🗸 🗸        | Enroller License Nu 🗸 | Email v            | Phone v      | Certification/Approval Status $~~\checkmark~$ | Certificatio $\lor$ | Role 🗸            |      |
| 1                                      |  | Agent Vikram1       | 1345CR8               | vikram@mailinator  | (969) 555-87 | Certified                                     | 12/21/2022          | Agent Level 2     | •    |
| 2                                      |  | alex-ALone al1      | dd12345               | alex1234@mailinato | (798) 004-35 | Certified                                     | 1/4/2023            | Agent Level 2     | •    |
| 3                                      |  | Arjun-AL middle AL1 | gg12345               | arjun-al@yopmail.c | (798) 004-35 | Certified                                     | 12/21/2022          | Agent Level 1     | •    |
| 4                                      |  | howard-AL AL1       | hh85214               | howard-al@mailinat | (798) 004-35 | Certified                                     | 1/1/2023            | Agent Level 1     | •    |
| 5                                      |  | jamesAS AS          |                       | s.a.musamim@calh   | (798) 004-35 | Approved                                      | 12/20/2022          | Authorized Signer | •    |
| 6                                      |  | jamesAS-AM AM       | 2212345               | jamesas-am@yopm    | (798) 004-35 | Certified                                     | 12/21/2022          | Agency Manager Le | •    |
| 7                                      |  | jonasAS-AL1 al1     | qw14785               | jonasas-al1@yopma  | (798) 004-35 | Certified                                     | 12/20/2022          | Agent Level 1     | •    |

3. Select the desired delegate by clicking on the link associated to the Agent from the list of names displaying under the *Name* column. The Agent's *Contact* page displays.

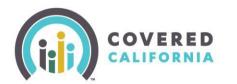

| Contact<br>Michelle-Agen             | cy-AS AS                        |                         |                                          |                   |
|--------------------------------------|---------------------------------|-------------------------|------------------------------------------|-------------------|
| Role<br>Authorized Signer            | Account Name<br>Michelle-Agency | Phone<br>(456) 332-1478 | Email<br>vishal.p.somani@calheers.ca.gov |                   |
| Name<br>Michelle-Agency-AS 🥢<br>AS   | Account Name<br>Michelle-Agency |                         |                                          | Quick Links       |
| Role<br>Authorized Signer            |                                 |                         |                                          | Delegation Tool   |
| Preferred Method of<br>Communication |                                 |                         |                                          | Start Application |
| Email /                              |                                 |                         |                                          | Enroller Toolkits |

- 4. Click the **Delegation Tool** link in the *Quick Links* section. The *Consumer Delegation* page displays.
- 5. The Admin Staff completes the delegation process similar to all other users.

| <b>Consumer Delegation</b><br>We need some very important information<br>about your Consumer so that we can search<br>for them in our database.                                                                                                    |             |  |
|----------------------------------------------------------------------------------------------------|-------------|--|
| Delegation Form   Inter information below to delegate yourself to this Consumer's case. The information to be entered below is confidential. Please consider before proceeding.   Image: Image: | Step 1 of 4 |  |

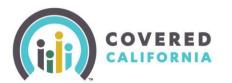

### Transfer Consumer Delegations

Agency Managers and Entity Managers can transfer a user's entire BoB or specific Consumer cases from one user to another user within their Agency or Entity on the *Transfer Delegations* page. Additionally, Agency Admins and Entity Admins can transfer an entire BoB from one user to another user across different Agencies and Entities on the *Transfer Book Of Business* page. The section is written from the Agency Manager's perspective; however, Entity Managers have the same functionality.

To transfer an Agent's entire BoB:

1. Select **Transfer Delegations** from the **Agency** dropdown on the *Welcome to your Agency Home Page!* The *Transfer Delegations* page displays.

|               | Q Sear              | ch               |                                                                                                    |               |                |                | ÷                 | 8- |
|---------------|---------------------|------------------|----------------------------------------------------------------------------------------------------|---------------|----------------|----------------|-------------------|----|
| Home          | Agency 🗸            | My Team 🗸        | My Profile My I                                                                                     | Delegations 🗸 | Resources      | $\sim$         |                   |    |
|               | My Agency           |                  |                                                                                                    |               |                |                |                   |    |
|               | Active Delegatic    |                  | Welcome to your Agency Home Page!<br>Manage your Book of Business, assist your consumers, and more. |               |                |                |                   |    |
|               | Pending Delega      |                  | anage your book                                                                                     | of Busines    | ss, assist you | ir consumers,  | and more.         |    |
| Agency I      | Subsite Locations   |                  | Isiness Consumer I                                                                                  | Enrollments E | By Met         |                | Quick Links       |    |
| _             |                     |                  | Contact                                                                                             | Add Ch        | art 🔻 C        | Edit           | Secure Mailbox    |    |
| Total Re<br>1 | Agency Delegat      | ion History      |                                                                                                    |               |                |                | Delegation Tool   |    |
| Enroller      | r Contact 1         | CalHEERS Case ID | Year of Application                                                                                 | First Name 💌  | Middle Name 💌  | Last Name 💌 Cu | Start Application |    |
| Michelle      | -Agency-AM1 AM1 (1) | 5193201235       | 2023                                                                                                | danny         | middle         | man            | Enroller Toolkits |    |
|               |                     |                  |                                                                                                    |               |                |                | My Reports        |    |

#### 2. Select the Transfer all delegations from one enroller to another enroller radio button

#### 3. Click the **Next** button.

| Transfer Delegations                                                      |        |
|---------------------------------------------------------------------------|--------|
| * Please select the type of delegation transfer you wish to complete:     |        |
| O Transfer all delegations from one enroller to another enroller          |        |
| O Select one or more specific delegations to transfer to another enroller |        |
|                                                                           | Cancel |

• Clicking the **Cancel** button navigates the user back to the *Welcome to your Agency Home Page!*.

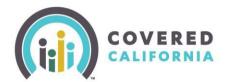

- 4. Search for the Agent whose BoB is being transferred using the Search field on the Select the source enroller for the delegation transfer page. Agents may use the following parameters to search:
  - Name
  - Email
  - License/Certification Number
  - Role

| $\square$ | arch 🕕             |                              |                                 |                                            |                    |                                       |
|-----------|--------------------|------------------------------|---------------------------------|--------------------------------------------|--------------------|---------------------------------------|
| (         | 2                  |                              |                                 |                                            |                    |                                       |
|           | Name 🗸             | Email 🗸                      | License Number $\smallsetminus$ | Certification/Approval Status $\checkmark$ | Contact Status 🗸 🗸 | Role 🗸                                |
|           | Zuchini Dominic aa | zuchini.dominic@mailinato    | 6789JAA                         | Certified                                  | Active             | Agency Manager Level 2                |
|           | Austin AustinAML1  | austinaustinam1@mailinat     | JIO0987                         | Certified                                  | Active             | Agency Manager Level 1                |
|           | dwayne2 bravo One  | bravo@mailinator.com         | 7269879                         | Certified                                  | Active             | Agent Level 1                         |
|           | Tom Holland        | parker@mailinator.com        | 4567788                         | Certified                                  | Active             | Agent Level 2                         |
|           | andy wood          | andy@mailinator.com          | jisj928                         | Certified                                  | Active             | Agent Level 2                         |
|           | MARSHAL ONE        | marshalone@mailinator.co     | EVE1236                         | Certified                                  | Active             | Agent Level 2                         |
|           | Olivia Olivia      | olivia.olivia@mailinator.com | P896569                         | Certified                                  | Active             | Agent Level 1                         |
| _         |                    |                              |                                 | - •••                                      |                    | · · · · · · · · · · · · · · · · · · · |

- 5. Select the checkbox next to an enroller's name.
- 6. Click the **Next** button.
  - An error message displays when more than one enroller is selected
  - Clicking the Cancel button navigates the user to the Transfer Delegations page
- 7. Search for an Agent to receive the BoB transfer using the Search field on the Select the target enroller for the delegation transfer page. Agents may use the following search parameters:
  - Name
  - Email
  - License/Certification Number
  - Role
- 8. Select the checkbox next to an enroller's name.

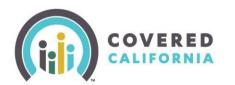

#### 9. Click the **Transfer Delegation(s)** button.

| Sel | -                  |        | d Active status can receive<br>he delegation transfer | delegation transfers. |                             |                    |                           |
|-----|--------------------|--------|-------------------------------------------------------|-----------------------|-----------------------------|--------------------|---------------------------|
| (   | Q                  |        |                                                       |                       |                             |                    |                           |
|     | Name               | $\sim$ | Email 🗸                                               | License Number 🗸 🗸    | Certification/Approv $\lor$ | Contact Status 🗸 🗸 | Role 🗸                    |
|     | Zuchini Dominic aa |        | zuchini.dominic@mailinato                             | 6789JAA               | Certified                   | Active             | Agency Manager Level 2    |
|     | Austin AustinAML1  |        | austinaustinam1@mailinat                              | JIO0987               | Certified                   | Active             | Agency Manager Level 1    |
|     | dwayne2 bravo One  |        | bravo@mailinator.com                                  | 7269879               | Certified                   | Active             | Agent Level 1             |
|     | andy wood          |        | andy@mailinator.com                                   | jisj928               | Certified                   | Active             | Agent Level 2             |
|     | MARSHAL ONE        |        | marshalone@mailinator.co                              | EVE1236               | Certified                   | Active             | Agent Level 2             |
|     | ) Olivia Olivia    |        | olivia.olivia@mailinator.com                          | P896569               | Certified                   | Active             | Agent Level 1             |
|     | Pavan Kumar        |        | pavan.kumar@mailinator.c                              | N965698               | Certified                   | Active             | Agent Level 1             |
| Ļ   |                    |        |                                                       |                       |                             | Cance              | el Transfer Delegation(s) |

**Note:** Only enrollers in Certified and Active status can receive delegation transfers. error message displays when an enroller does not have these statuses.

Transfer is in progress. You will see a notification on the bell icon when the request is complete

Return to Home Page

A message displays that the transfer is in progress. Clicking the **Return to Home Page** button navigates the user to the *Welcome to your Agency Home Page!*.

|       |                                                                                        | , e                         | )- |
|-------|----------------------------------------------------------------------------------------|-----------------------------|----|
| Notif | ications                                                                               | Mark all as read            | ×  |
| 5     | Delegation Transfer Status<br>Consumer Case(s) successfull<br>Ellis<br>3 minutes ago • | ly transferred to AgentDuke |    |

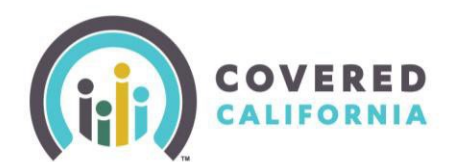

A *Delegation Transfer Status* popup displays with a successful message.

| 4 | Delegation Transfer Status                                    |  |
|---|---------------------------------------------------------------|--|
|   | One or more Consumer Cases did not transfer. Please           |  |
|   | check the Consumer Case(s) you were trying to transfer        |  |
|   | and try again. If you continue to see this error, please call |  |
|   | the Agent/CEC Service Center. Record ID IL-0066843.           |  |
|   | Please note this Record ID for future reference.              |  |
|   |                                                               |  |
|   | 2 minutes ago •                                               |  |

Note: The *Delegation Transfer status* displays an error when the transfer is not successful

The steps illustrated above to transfer specific case(s) between Agents are identical for an Agency Manager.

**Back to Table of Contents** 

### Exporting an Agent's Book of Business

The Welcome to your Agency Home Page! includes an Agency Book of Business tab which displays the Book of Business by Enroller Contact report, allowing Agency Managers to search for an Agent and export their BoB. The section is written from the Agency Managers perspective; however, Entity Managers have the same functionality.

To export an Agent's BoB:

1. From the *Welcome to your Agency Home Page!*, click the magnifying glass icon to display the *Search report table* field to search for the enroller.

| Report: Contact A<br>Book of Bus | pplication and Enrollees | Contact             |              | 🖍 Enable      | Field Editing | Q 🚯 Add Cha    | n T          | Edit 💌             |
|----------------------------------|--------------------------|---------------------|--------------|---------------|---------------|----------------|--------------|--------------------|
| Total Records<br>70              |                          |                     |              |               | Search repo   | rt table       | ~ ^ X        | Save As<br>Export  |
| Enroller Contact † 💌             | CalHEERS Case ID 1       | Year of Application | First Name 💌 | Middle Name 💌 | Last Name 💌   | Customer DOB 💌 | SSN Last 4 💌 | Residence Addres   |
| Austin AustinAML1 (2)            | 5193226161 (2)           | 2023                | sHVIuLvB     | -             | SdlyXMmw      | 6/19/1991      | 7864         | 2435 Fair Oaks Eve |
|                                  |                          | 2023                | rXKWtPHX     | -             | fJvOFyCS      | 6/4/1989       | 8812         | 2435 Fair Oaks Eve |
| uke Ellis (28)                   | 5193199718 (12)          | 2023                | Marcus       | 12-1          | Eufy          | 1/1/1988       | 8086         | 5201 Laguna Oaks   |
|                                  |                          | 2023                | Isabelle     | -             | Eufy          | 6/20/1998      | 8043         | 5201 Laguna Oaks   |
|                                  |                          | 2023                | Patty        | -             | Eufy          | 4/1/2012       | 8011         | 5201 Laguna Oaks   |
|                                  |                          | 2023                | Isabelle     | -             | Eufy          | 6/20/1998      | 8043         | 5201 Laguna Oaks   |
|                                  |                          | 2023                | Marcus       | -             | Eufy          | 1/1/1988       | 8086         | 5201 Laguna Oaks   |
|                                  |                          | 2023                | Patty        | -             | Eufy          | 4/1/2012       | 8011         | 5201 Laguna Oaks   |
|                                  |                          | 2023                | Marcus       | -             | Eufy          | 1/1/1988       | 8086         | 5201 Laguna Oaks   |
|                                  |                          | 2023                | Amy          | -             | Eufy          | 4/1/1989       | 8066         | 5201 Laguna Oaks   |
|                                  |                          | 2023                | Amy          | -             | Eufy          | 4/1/1989       | 8066         | 5201 Laguna Oaks   |
|                                  |                          | 2023                | Patty        | -             | Eufy          | 4/1/2012       | 8011         | 5201 Laguna Oaks   |
|                                  |                          | 2023                | Patty        | -             | Eufy          | 4/1/2012       | 8011         | 5201 Laguna Oaks   |
|                                  |                          | 2023                | Patty        | -             | Eufy          | 4/1/2012       | 8011         | 5201 Laguna Oaks   |

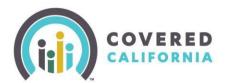

Note: Clicking the Filter icon displays the *Filters* menu to filter the list of enrollers.

- 2. Select the checkbox next to the enroller's name.
- 3. Click the **Edit** dropdown arrow and select **Export**.
  - The *Export* popup displays with the following export view options:

| Export View                                                                                                  |                                                                                                    |  |
|----------------------------------------------------------------------------------------------------|----------------------------------------------------------------------------------------------------|--|
| Formatted Report<br>Export the report, including<br>the report header,<br>groupings, and filter<br>settings. | Details Only<br>Export only the detail rows.<br>Use this to do further<br>calculations or for<br>uploading to other systems. |  |
| Format<br>Excel Format .xlsx                                                                                 | •                                                                                                    |  |

- Formatted Report: Export the report, including the report header, groupings, and filter settings
- Details Only: Export only the details rows. Use this to do further calculations or for uploading to other systems
  - Selecting the **Details Only** tile enables the **Format** dropdown, and an **Encoding** field displays.
- Click the Export button. The Book of Business by Enroller Contact report downloads to the user's local computer and displays in an excel file.

| В                      | C                                | DE                          | F                    | G H                  | I                     | J    | ĸ                                                                                                    | L                        | M                      | N  |
|------------------------|----------------------------------|-----------------------------|----------------------|----------------------|-----------------------|------|----------------------------------------------------------------------------------------------------|--------------------------|------------------------|----|
| Book of Busin          | ess by Enroller Cont             | tact                        |                      |                      |                       |      |                                                                                                    |                          |                        |    |
|                        | 46:09 Pacific Standard Time/F    |                             | o Silva              |                      |                       |      |                                                                                                    |                          |                        |    |
|                        |                                  |                             |                      |                      |                       |      |                                                                                                    |                          |                        |    |
|                        |                                  |                             |                      |                      |                       |      |                                                                                                    |                          |                        |    |
| Filtered By            |                                  |                             |                      |                      |                       |      |                                                                                                    |                          |                        |    |
| Show: All contact app  |                                  |                             |                      |                      |                       |      |                                                                                                    |                          |                        |    |
| Created Date greater   | or equal 1/6/2023 12:00 AM       |                             |                      |                      |                       |      |                                                                                                    |                          |                        |    |
| Contact: Account Nar   | ne: Delegation Status equals     | Active                      |                      |                      |                       |      |                                                                                                    |                          |                        |    |
| Case Status equals A   | CTIVE                            |                             |                      |                      |                       |      |                                                                                                    |                          |                        |    |
| Contact: is Individual | Inactive equals False            |                             |                      |                      |                       |      |                                                                                                    |                          |                        |    |
|                        | -                                |                             |                      |                      |                       |      |                                                                                                    |                          |                        |    |
| Enroller Contact 个     | CalHEERS Case ID ↑<br>5193226161 | Year of Application<br>2023 | First Name           | Middle Name Last Nam |                       | 7864 | Residence Address Line 1                                                                                   | Residence Address Line 2 |                        |    |
| Austin AustinAML1      | 5193226161                       | 2023                        | sHVIuLvB<br>rXKWtPHX | SdlyXMm              |                       | 8812 | 2435 Fair Oaks Evergreen Park, Tuolumne, CA 95305                                                          |                          | Tuolumne<br>Tuolumne   | CA |
| 0.1.500                |                                  | 2023                        |                      | fJvOFyCS             | 6/4/1989              | 8812 | 2435 Fair Oaks Evergreen Park, Tuolumne, CA 95305                                                          |                          |                        |    |
| Duke Ellis             | 5193199718                       | 2023                        | Marcus<br>Isabelle   | Eufy                 | 1/1/1988              | 8086 | 5201 Laguna Oaks Dr Unit 156, Elk Grove, CA 95758                                                          |                          | Elk Grove              | CA |
|                        |                                  | 2023                        |                      | Eufy<br>Eufy         | 6/20/1998<br>4/1/2012 | 8043 | 5201 Laguna Oaks Dr Unit 156, Elk Grove, CA 95758                                                          |                          | Elk Grove              | CA |
|                        |                                  | 2023                        | Patty<br>Isabelle    | Eury                 |                       | 8011 | 5201 Laguna Oaks Dr Unit 156, Elk Grove, CA 95758                                                          |                          | Elk Grove<br>Elk Grove | CA |
|                        |                                  | 2023                        |                      | Euty                 | 6/20/1998             | 8043 | 5201 Laguna Oaks Dr Unit 156, Elk Grove, CA 95758                                                          |                          |                        | CA |
|                        |                                  | 2023                        | Marcus<br>Patty      | Euty                 | 1/1/1988<br>4/1/2012  | 8086 | 5201 Laguna Oaks Dr Unit 156, Elk Grove, CA 95758<br>5201 Laguna Oaks Dr Unit 156, Elk Grove, CA 95758     |                          | Elk Grove<br>Elk Grove | CA |
|                        |                                  | 2023                        | Marcus               | Euty                 | 4/1/2012              | 8086 | 5201 Laguna Oaks Dr Unit 156, Elk Grove, CA 95758<br>5201 Laguna Oaks Dr Unit 156, Elk Grove, CA 95758     |                          | Elk Grove              | CA |
|                        |                                  | 2023                        | Amy                  | Eufy                 | 4/1/1988              | 8066 | 5201 Laguna Oaks Dr Unit 156, Elk Grove, CA 95758<br>5201 Laguna Oaks Dr Unit 156, Elk Grove, CA 95758     |                          | Elk Grove              | CA |
|                        |                                  | 2023                        | Amy                  | Eury                 | 4/1/1989              | 8066 | 5201 Laguna Oaks Dr Unit 156, Elk Grove, CA 95758<br>5201 Laguna Oaks Dr Unit 156, Elk Grove, CA 95758     |                          | Elk Grove              | CA |
|                        |                                  | 2023                        | Patty                | Eury                 | 4/1/1989              | 8066 | 5201 Laguna Oaks Dr Unit 156, Elk Grove, CA 95758<br>5201 Laguna Oaks Dr Unit 156, Elk Grove, CA 95758     |                          | Elk Grove              | CA |
|                        |                                  | 2023                        | Patty                | Eury                 | 4/1/2012              | 8011 | 5201 Laguna Oaks Dr Unit 156, Elk Grove, CA 95758<br>5201 Laguna Oaks Dr Unit 156, Elk Grove, CA 95758     |                          | Elk Grove              | CA |
|                        |                                  | 2023                        | Patty                | Eury                 | 4/1/2012              | 8011 | 5201 Laguna Oaks Dr Unit 156, Elk Grove, CA 95758<br>5201 Laguna Oaks Dr Unit 156, Elk Grove, CA 95758     |                          | Elk Grove              | CA |
|                        | 5193220968                       | 2023                        | DueKnLMK             | kfPvoCDN             |                       | 6871 | Test Address 1 Test Address 2, Sacramento, CA 95833                                                        |                          | Sacramento             | CA |
|                        | 5193221091                       | 2023                        | tOHisqqv             | OoKwokA              |                       | 6875 | Test Address 1 Test Address 2, Sacramento, CA 95833<br>Test Address 1 Test Address 2, Sacramento, CA 95833 |                          | Sacramento             | CA |
|                        | 5155221051                       | 2023                        | tOHisqqv             | OoKwokA              |                       | 6875 | Test Address 1 Test Address 2, Sacramento, CA 95833                                                        |                          | Sacramento             | CA |
|                        | 5193221094                       | 2023                        | TxeKQQlp             | DYscDHX              |                       | 7741 | Test Address 1 Test Address 2, Sacramento, CA 95833                                                        |                          | Sacramento             | CA |
|                        | 5193221132                       | 2023                        | VPafydOX             | KYnVJBN              |                       | 7756 | Test Address 1 Test Address 2, Sacramento, CA 95833                                                        |                          | Sacramento             | CA |
|                        |                                  | 2023                        | VPafydOX             | KYnVJBN              |                       | 7756 | Test Address 1 Test Address 2, Sacramento, CA 95833                                                        |                          | Sacramento             | CA |
|                        | 5193221315                       | 2023                        | steven               | Jacobs               | 10/10/1984            | 8041 | street of main colo1 null, almire, CA 95833                                                                |                          | almire                 | CA |
|                        | 5193221484                       | 2023                        | fhgoFWna             | veamGdil             |                       | 7743 | 2435 Fair Lake View, Sacramento, CA 95833                                                                  |                          | Sacramento             | CA |
|                        | JAJOLLANON                       | 2023                        | fhgoFWna             | veamGdil             |                       | 7743 | 2435 Fair Lake View, Sacramento, CA 95833                                                                  |                          | Sacramento             | CA |
| Death of Death         | ess by Enroller Co (+)           |                             |                      |                      |                       |      |                                                                                                    |                          |                        |    |

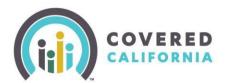

### Exporting Your Own Book of Business

In addition to exporting a specific Agent's Book of Business, Agency Managers and Entity Managers can export their own BoB. Agents, and Counselors may also export the BoB using the same steps illustrated above with one minor difference: clicking the My Book of Business tab on the Welcome to your Agency Home Page!, the My Book of Business report displays.

#### **My Delegation History**

The *My Delegation History* list view on the *Delegation History* page displays the Agent's or Counselor's delegated Consumers when the delegation process is successful. This section is intended for Agency Managers; however, Entity Managers, Agents and Counselors have the same functionality.

1. Select the **My Delegations** tab dropdown.

#### 2. Select the **My Delegation History** link.

| (in)          | Q Searc                                    | :h               |                                                                                                    |                 |             |            |                | <b>≜ O</b> - |
|---------------|--------------------------------------------|------------------|----------------------------------------------------------------------------------------------------|-----------------|-------------|------------|----------------|--------------|
| Home          | Agency 🗸                                   | My Team 🗸        | My Profile N                                                                                                    | y Delegations 🗸 | Resource    | s 🗸        |                |              |
|               |                                            |                  |                                                                                                    |                 | ions        |            |                |              |
|               |                                            | Ma               | and the second second second second second second second second second second second second second second second |                 | addris      | / Home     |                |              |
|               |                                            | IVId             | nage your                                                                                                    |                 |             | ur consume | ers, and more. |              |
| Agency        | Book of Business                           | My Book of Bus   | iness Consume                                                                                                    | r Enrollments I | By Met      |            | Quic           | k Links      |
|               | Report: Contact Applica<br>Book of Busines |                  | ontact                                                                                                    | Q 🚯 Add Cr      | iart 🔻 C    | Edit 💌     | Secur          | re Mailbox   |
| Total Ri<br>1 | ecords                                     |                  |                                                                                                    |                 |             |            | Deleg          | gation Tool  |
| Enrolle       | er Contact †                               | CalHEERS Case ID | Year of Application                                                                                              | First Name      | Middle Name | Last Name  | Ci Start A     | Application  |
| Michel        | le-Agency-AM1 AM1 (1)                      | 5193201235       | 2023                                                                                                    | danny           | middle      | man        | Enroll         | ler Toolkits |
|               |                                            |                  |                                                                                                    |                 |             |            | My             | Reports      |
|               |                                            |                  |                                                                                                    |                 |             |            |                |              |

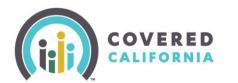

The *My Delegation History* list view on the *Delegation History* page displays with the following Consumer information:

- Consumer Contact
- CalHEERS Case/Application ID
- Delegation Start Date
- Delegation End Date
- Reason for End
- Delegation History Name

#### Delegation History My Delegation History **v**

| 50+ items • Sorted by Delegation End Date • Filtered by My delegation history • Updated 8 minutes ago |                      |                    |                                          | Q Search this list                            | \$\$ • C'               |                             |          |
|----------------------------------------------------------------------------------------------------|----------------------|--------------------|------------------------------------------|-----------------------------------------------|-------------------------|-----------------------------|----------|
|                                                                                                    | Consumer Contact 🗸 🤟 | CalHEERS Case/Ap 🗸 | Delegation Start Date $ \smallsetminus $ | Delegation End Date $\downarrow$ $\checkmark$ | Reason for End 🗸 🗸      | Delegation History Name 🛛 🗸 |          |
| 1                                                                                                    | Marcus Eufy          | 5193199718         | 2/15/2023 10:22 AM                       | 2/28/2023 9:17 AM                             | Transfer within Agency/ | DH-0001994                  | <b>v</b> |
| 2                                                                                                    | rXKWtPHX fJvOFyCS    | 5193226161         | 2/9/2023 1:27 AM                         | 2/17/2023 9:36 PM                             | Transfer within Agency/ | DH-0001818                  | •        |
| 3                                                                                                    | bob harris           | 5193224709         | 2/1/2023 12:26 AM                        | 2/14/2023 10:52 PM                            | Transfer within Agency/ | DH-0001479                  | •        |
| 4                                                                                                    | Karim Benzema        | 5193219993         | 1/18/2023 4:20 AM                        | 1/30/2023 5:07 AM                             | Consumer requested ca   | DH-0000532                  | •        |
| 5                                                                                                    | tOHisqqv OoKwokAX    | 5193221091         | 1/16/2023 6:27 AM                        | 1/23/2023 3:28 AM                             | Transfer within Agency/ | DH-0000466                  | •        |
| 6                                                                                                    | TxeKQQIp DYscDHXy    | 5193221094         | 1/16/2023 7:04 AM                        | 1/23/2023 3:28 AM                             | Transfer within Agency/ | DH-0000467                  | •        |
| 7                                                                                                    | VPafydOX KYnVJBNw    | 5193221132         | 1/16/2023 8:11 AM                        | 1/23/2023 3:28 AM                             | Transfer within Agency/ | DH-0000468                  |          |
| 8                                                                                                    | steven Jacobs        | 5193221315         | 1/16/2023 10:15 PM                       | 1/23/2023 3:28 AM                             | Transfer within Agency/ | DH-0000469                  |          |
| 9                                                                                                    | fhqoFWna veamGdiR    | 5193221484         | 1/17/2023 3:19 AM                        | 1/23/2023 3:28 AM                             | Transfer within Agency/ | DH-0000470                  | •        |

# 3. Click the **Delegation's History Name** link from the *Delegation History Name* column to display the *Delegation History* page.

| Delegation History<br>DH-0001994           |                                                 |  |
|--------------------------------------------|-------------------------------------------------|--|
| Enroller Contact<br>Zuchini Dominic aa     | Delegation Start Date<br>2/15/2023 10:22 AM     |  |
| Consumer Contact<br>Marcus Eufy            | Delegation End Date<br>2/28/2023 9:17 AM        |  |
| CalHEERS Case/Application ID<br>5193199718 | Reason for End<br>Transfer within Agency/Entity |  |
| Delegation History Name<br>DH-0001994      |                                                 |  |